# **High Dynamic Range (HDR) Notes**

These are supplementary notes to the HDR presentation that deal with the work flow.

## **Bridge/Lightroom**

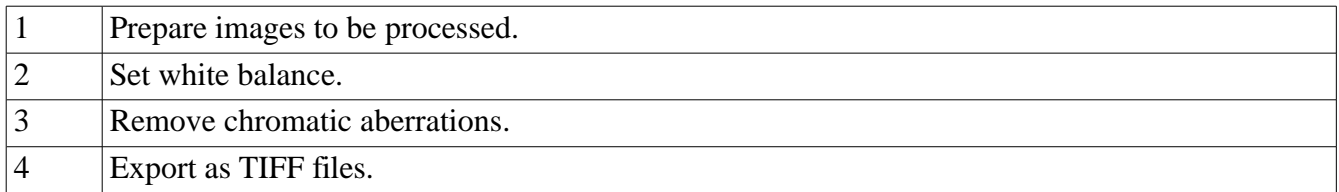

## **Photomatix**

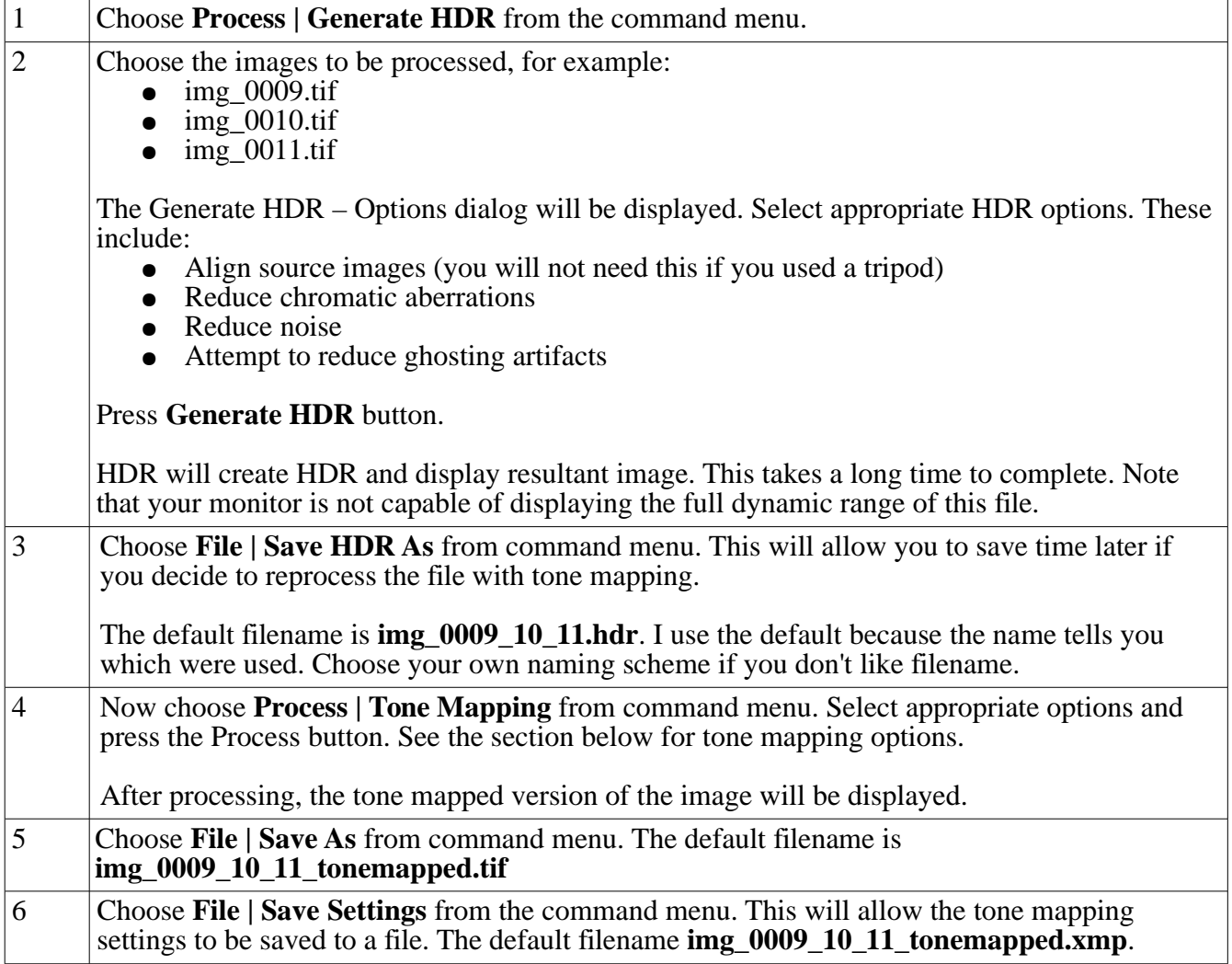

Note that if you have previously created an HDR file (see item 3, above) that you wish to reprocess with tone mapping, then choose File | Open from the command menu to open the file. You can than proceed to item 4.

#### **Photoshop**

All images processed with HDR tend to be flat. They will need to be optimized. because they tend to be flat. For examples, curves, etc in Photoshop or your favorite image editor.

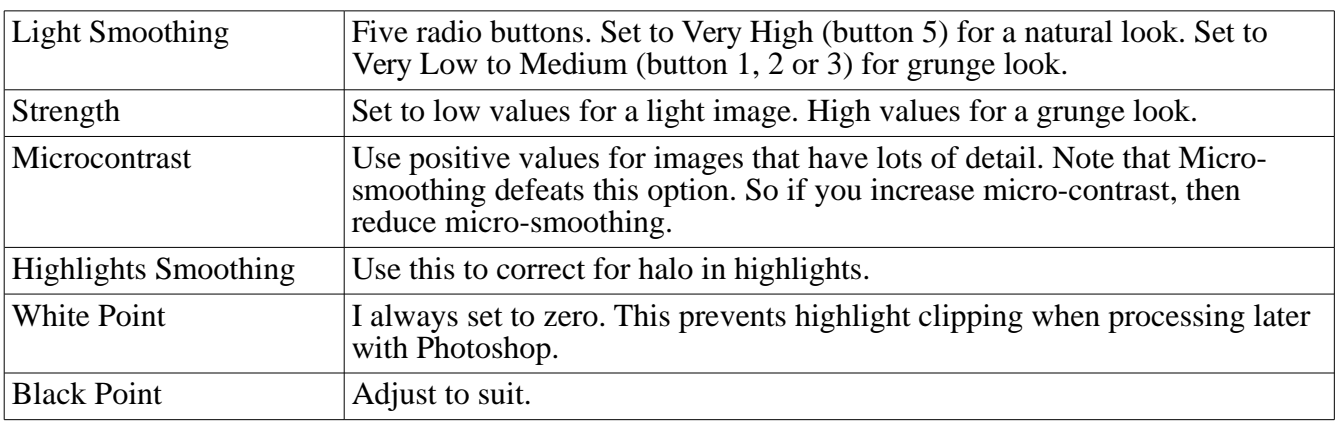

#### **Tone Mapping Options**

You can always use the **Presets | Load Settings** to ensure that the settings from the xmp file get loaded as a starting point for tone mapping.

The "Grunge Look" is a common look that some people prefer to create with Photomatix. This may be created using low values light smoothing settings and high strength settings. Photomatix also have a tone mapping filter that may be used inside Photoshop. This makes it easier to process an image multiple times. This allows a more extreme grunge look to be created.

Match Grun September 22, 2010